# Omluvenky Bakaláři

## Komens

Omluvenky v IS Bakaláři jsou realizovány pomocí Komens. Komunikační systém Komens je součástí Webové aplikace a slouží k zasílání zpráv mezi učiteli, rodiči nebo žáky. Na rozdíl od e-mailové komunikace zaručuje Komens bezpečné doručení zpráv, snadnou kontrolu přečtení zpráv. Touto formou můžete kontaktovat jakéhokoliv učitele.

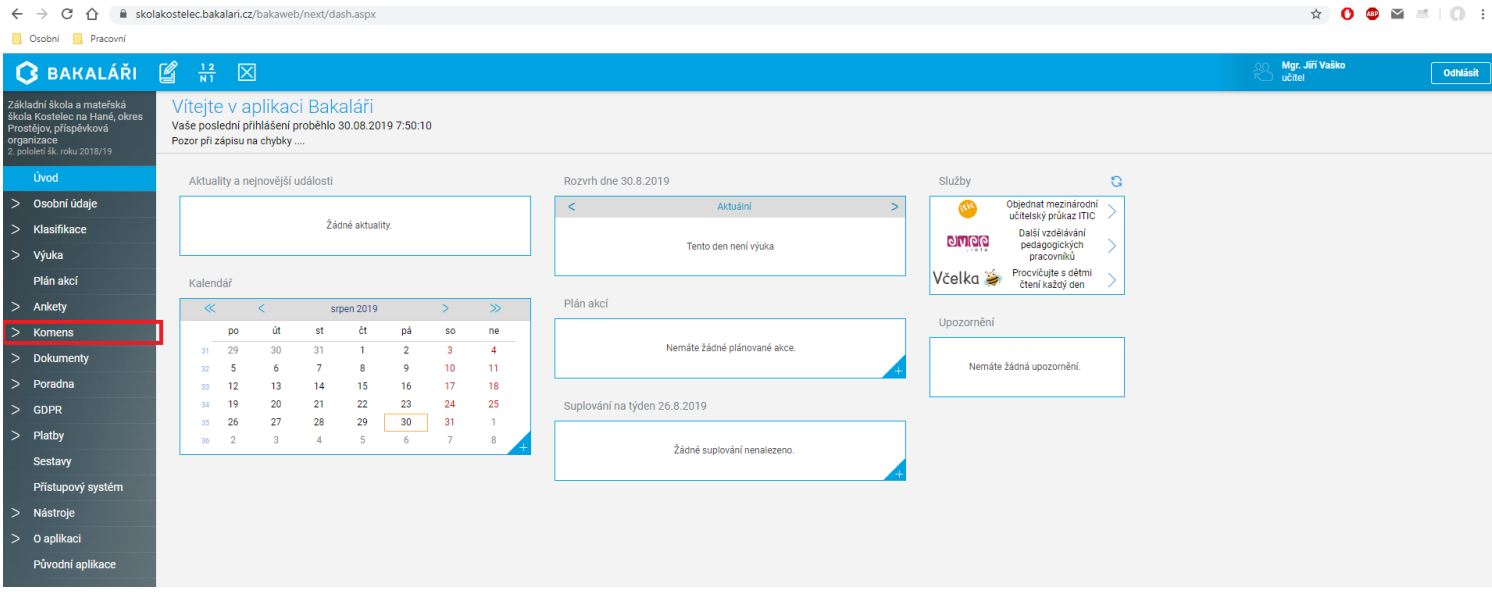

#### **Omluvenky**

1. Po přihlášení do aplikace Bakaláři na webových stránkách školy zvolte v nabídce **Komens** možnost **Poslat zprávu**

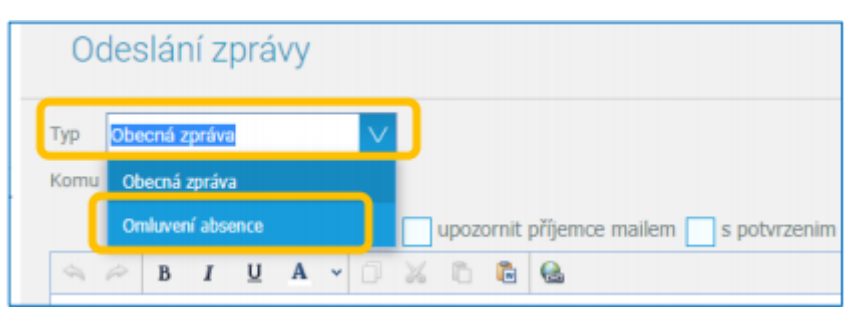

2. V nabídce **Typ** zvolte **Omluvení absence**

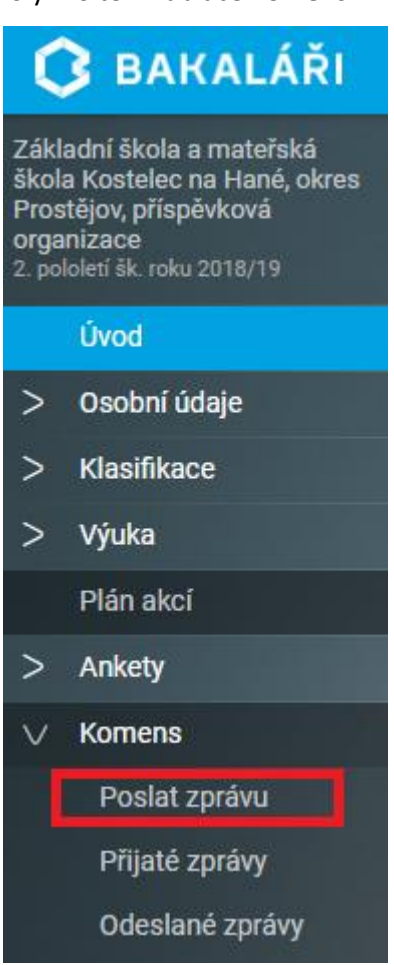

3. Napište a odešlete zprávu, bude doručena třídnímu učiteli a uloží se v systému jako omluvenka

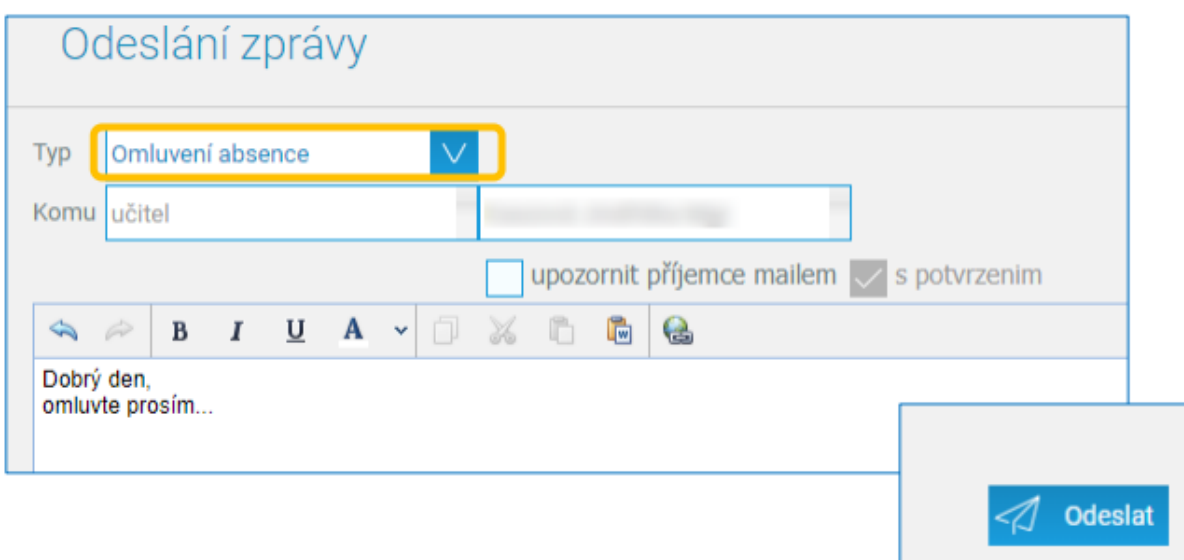

# Potvrzení o přečtení zprávy

- 1. Potvrzení o přečtení nepřijde jako nová zpráva. Můžete si ho ověřit v nabídce **Komens** → **Odeslané zprávy**.
- 2. Klepněte na konkrétní odeslanou zprávu.
- 3. V pravé části stránky zjistíte, zda byla zpráva přečtena.

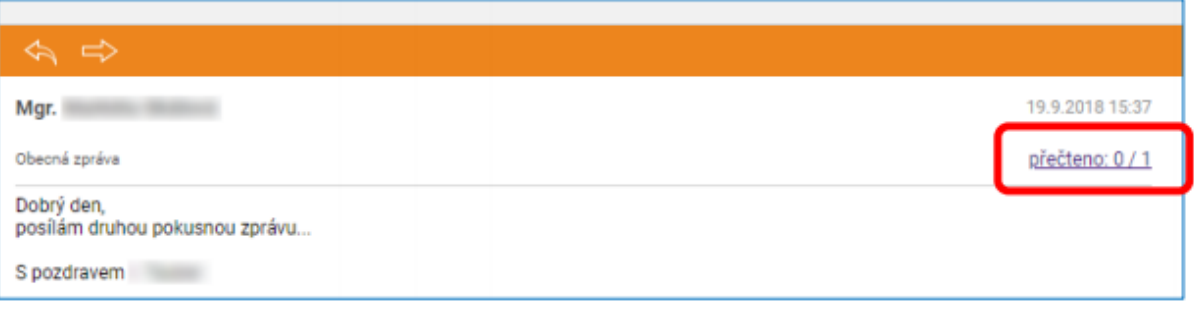

# Poznámky v Bakaláři IS

## Komens typu Hodnocení

Poznámky v IS Bakaláři se zasílají rodičům v rámci zpráv, jen typ zprávy je hodnocení.

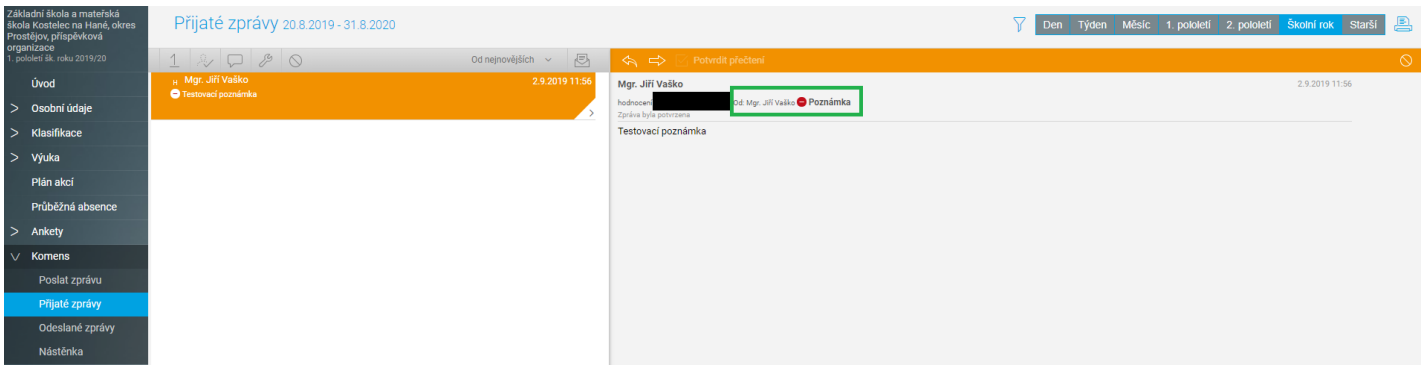